# ふじわら小児科 診療予約のご案内

空き状況をスマートフォンやPCの画面上で確認しながらご 予約ができます。メールアドレスの登録をすれば、予約確認 の返信メールが届くため、来院忘れの心配も不要です。 どうぞご利用ください。

### ✔**インターネット予約 アクセス方法**

ホームページからアクセスできます。 または下記のQRコードを読み込みアクセスして下さい。QR コードを読み取れない機種をお持ちの方は、次のURLに直 接アクセスし、医院コード「1985」を入力して下さい。 **https://www2.i-helios-net.com/start.php**

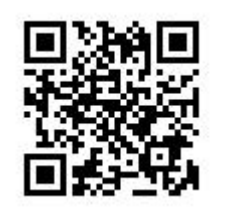

#### **以下の環境ではサービスをご利用できません**

- 携帯電話: 主に発売開始が2009年冬モデル以前 の従来型携帯電話(フィーチャーフォン)
- スマートフォン : Android 2.2.x以前のバージョン、 iOS3以前のiPhone・iPad・iPod touch
- パソコン: Windows XP SP2 以下/Internet Explorer 6.0より前のバージョン
- 機種、ブラウザの影響でログインが正常にできない場 合があります。

### ✔**ご利用上のお願い**

- 完全予約制ではありませんが、予約の方が優先となり ます。
- 予約時間はあくまでも目安時間です。診療の状況に より多少お待ち頂く場合もございます。ご了承下さい。
- 電話予約システムもご利用いただけます。 予約専用電話:045-773-6333【自動音声】
- ご都合が悪くなった場合には取り消しを行ってください。
- 毎日2:00から4:00の間はインターネット予約シス テムメンテナンス中の為、ご利用いただけません。電話 予約をご利用ください。

## **インターネット予約のご案内 インターネット予約 操作の流れ(スマートフォン)**

は、予約完了をタップします。

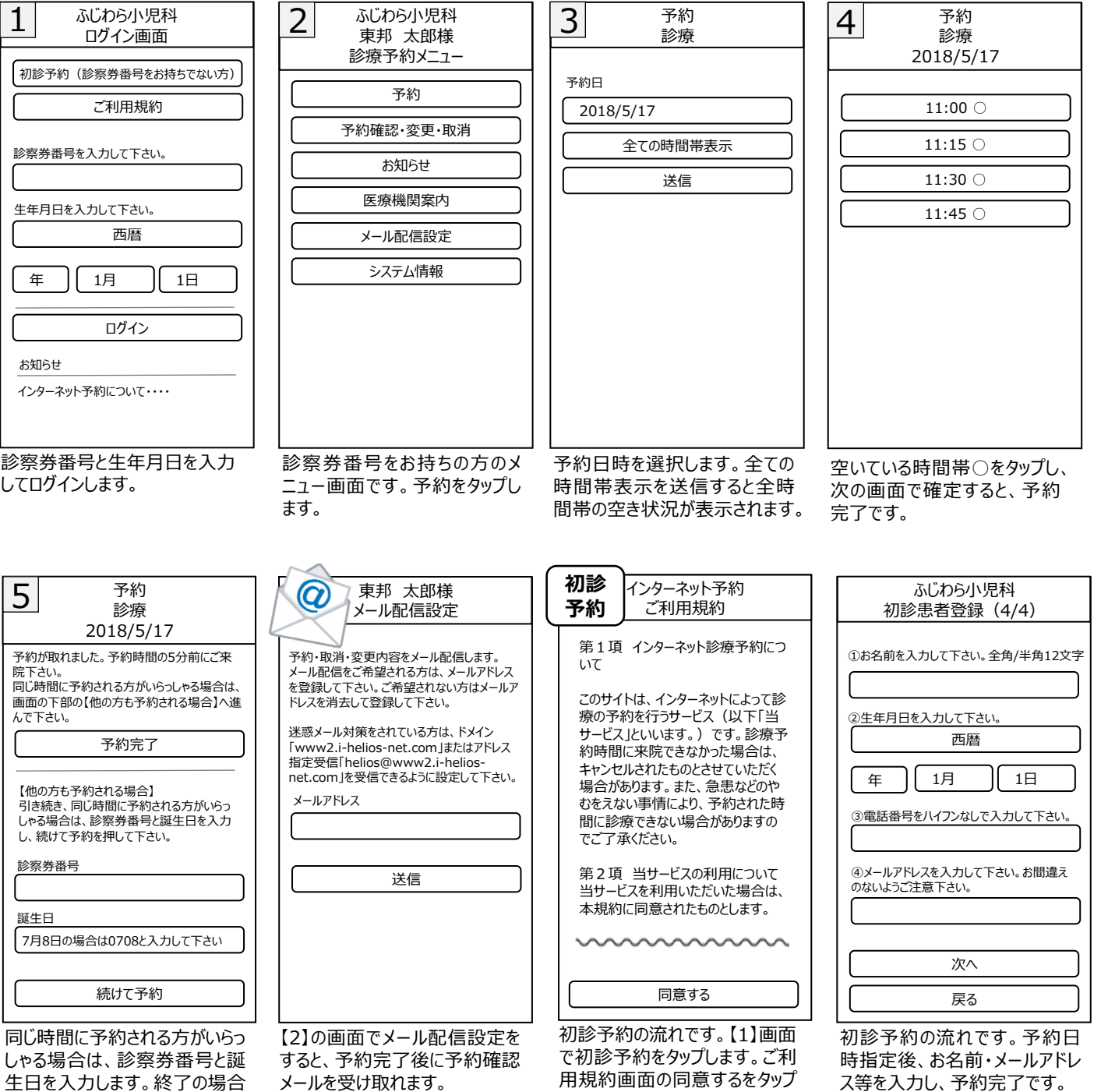

すると予約画面に遷移します。